## **什么是「电子载运入账票」**

是现时发出的处置建筑废物「载运入账票」的电子版本。如你想使用「电子载运入账票」,可经「筑 好运| 网上申请开立建筑废物缴费帐户 (表格 1 或 表格 2)<sup>a</sup> ; 或 以现有账户户主身分申请发 出「载运入账票|(表格 4)<sup>a</sup> 时选择「电子载运入账票|。申请完成后, 账户户主会收到通知书, 只需按照通知书所载列的数据登入「筑好运」系统,便可管理帐户内的「电子载运入账票」及相关 讯息,以及阅览和下载建筑废物交收纪录等。

而账户户主所委托的建筑废物运输司机,需在其手机上安装环境保护署开发的流动应用程序「筑好 运」**<sup>b</sup>** ,方可在手机上收到「电子载运入账票」。在到达废物处理设施的磅桥后,司机可以打开手机 的蓝牙功能或使用安装在磅桥上的二维码扫描仪来使用「电子载运入账票」。当司机完成倾倒建筑废 物及离开废物处理设施时,系统会向司机及帐户户主发送电子收据,通知他们交易已完成。

a. 经「筑好运」网上申请选择「电子载运入账票」

## 表格 1

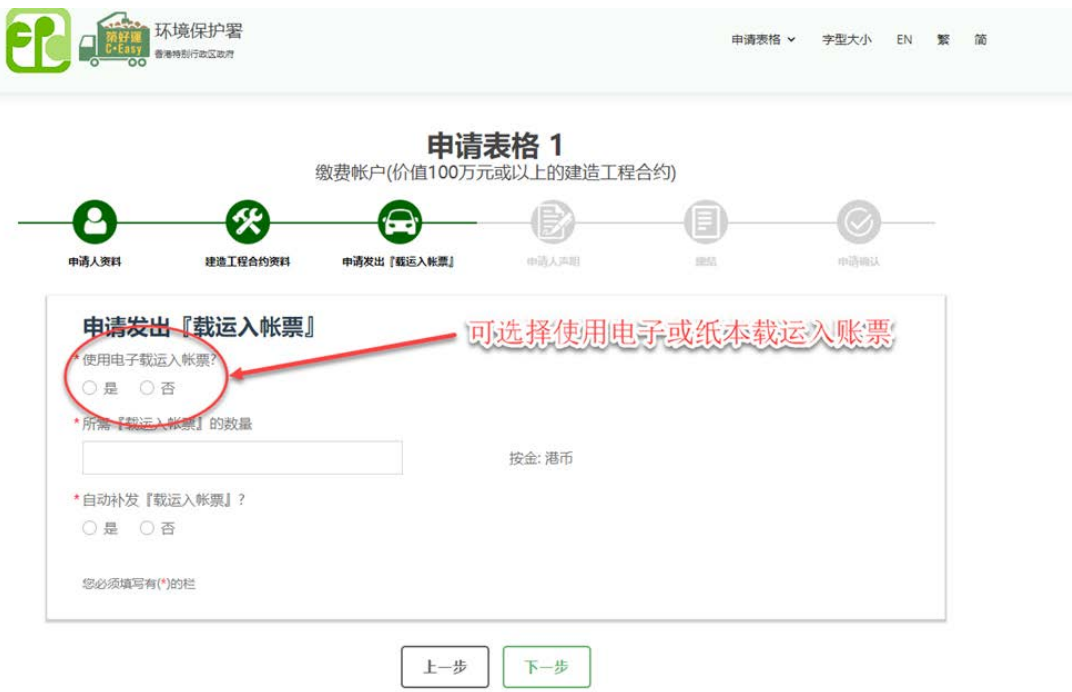

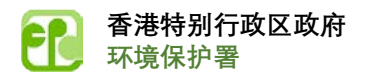

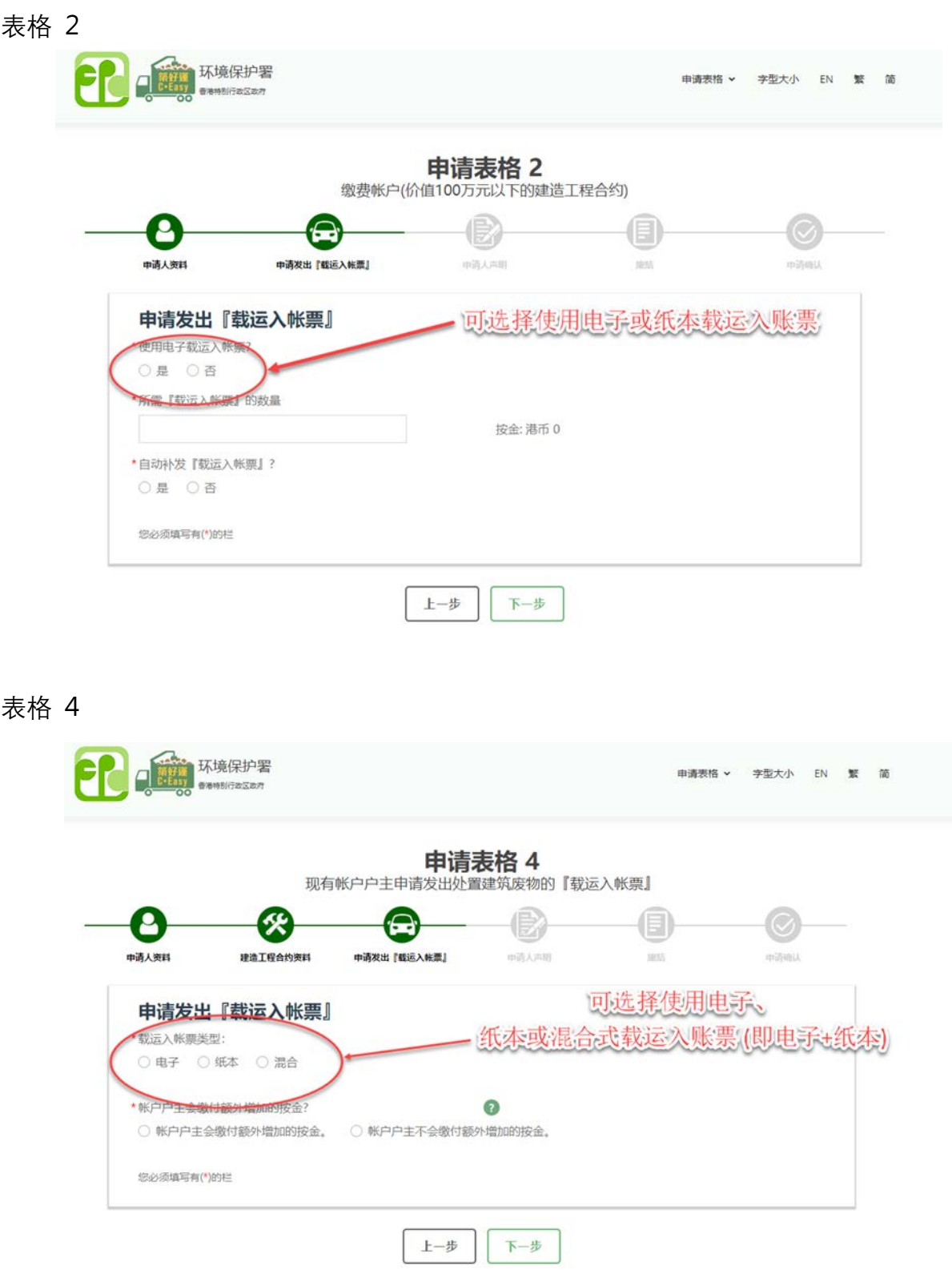

在申请表格 4 (网上申请接口) 选择「载运入账票」类型:

- (1) 全部纸本;或
- (2) 全部电子;或

(3) 纸本及电子组合

(注意: 当账户户主选择第 3 类「载运入账票」时,自动补发「载运入账票」将不适用。账户户 主需在收到本署电邮通知补充「载运入账票」后,经「筑好运」网上申请发出「载运入账 票」。)

b. 流动应用程序「筑好运」

「筑好运」流动应用程序是由环保署开发,用于处理「电子载运入账票」。用户(司机)在手机

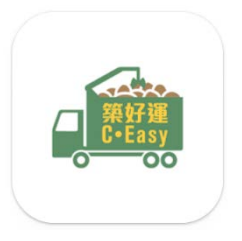

上收到电子票,到达废物处理设施的磅桥后,可以打开手机的蓝牙功能或使 用安装在磅桥上的二维码扫描仪来使用电子票。整个过程类似于使用纸本入 账票, 但更快更容易! 当司机完成倾倒建筑废物及离开废物处理设施时, 系 统会向司机及帐户户主发送电子收据,通知他们交易已完成。

下载「筑好运」手机应用程序

Android 版

<https://play.google.com/store/apps/details?id=com.epd.WBS&pli=1>

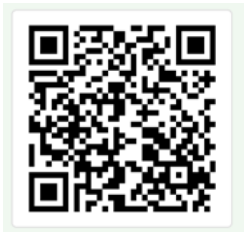

iOS 版:

https://apps.apple.com/us/app/ceasy-%E7%AF%89%E5%A5%BD%E9%81%8B/id6444895228

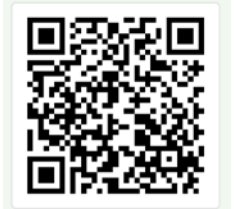

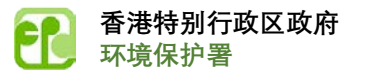

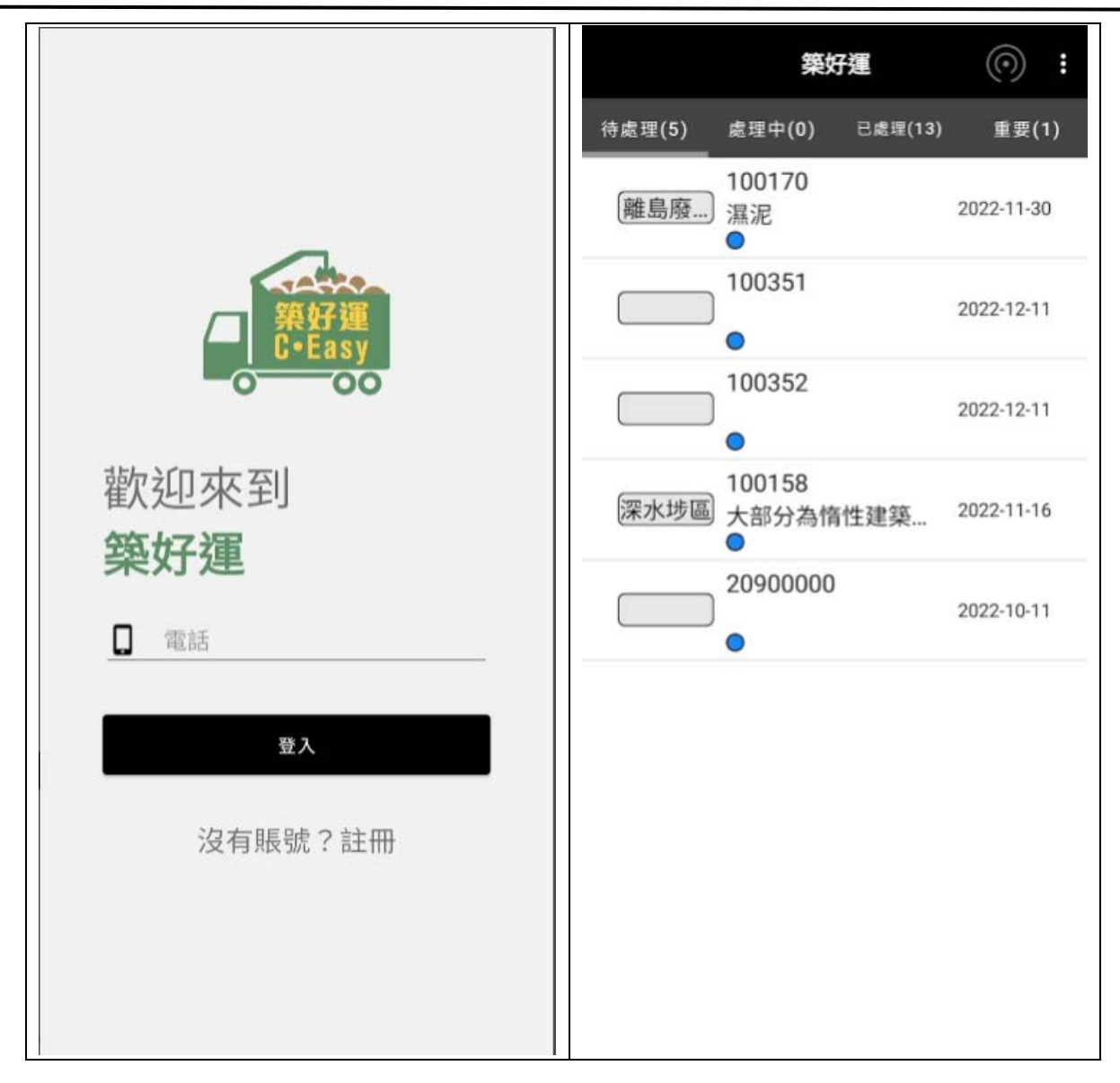

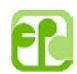

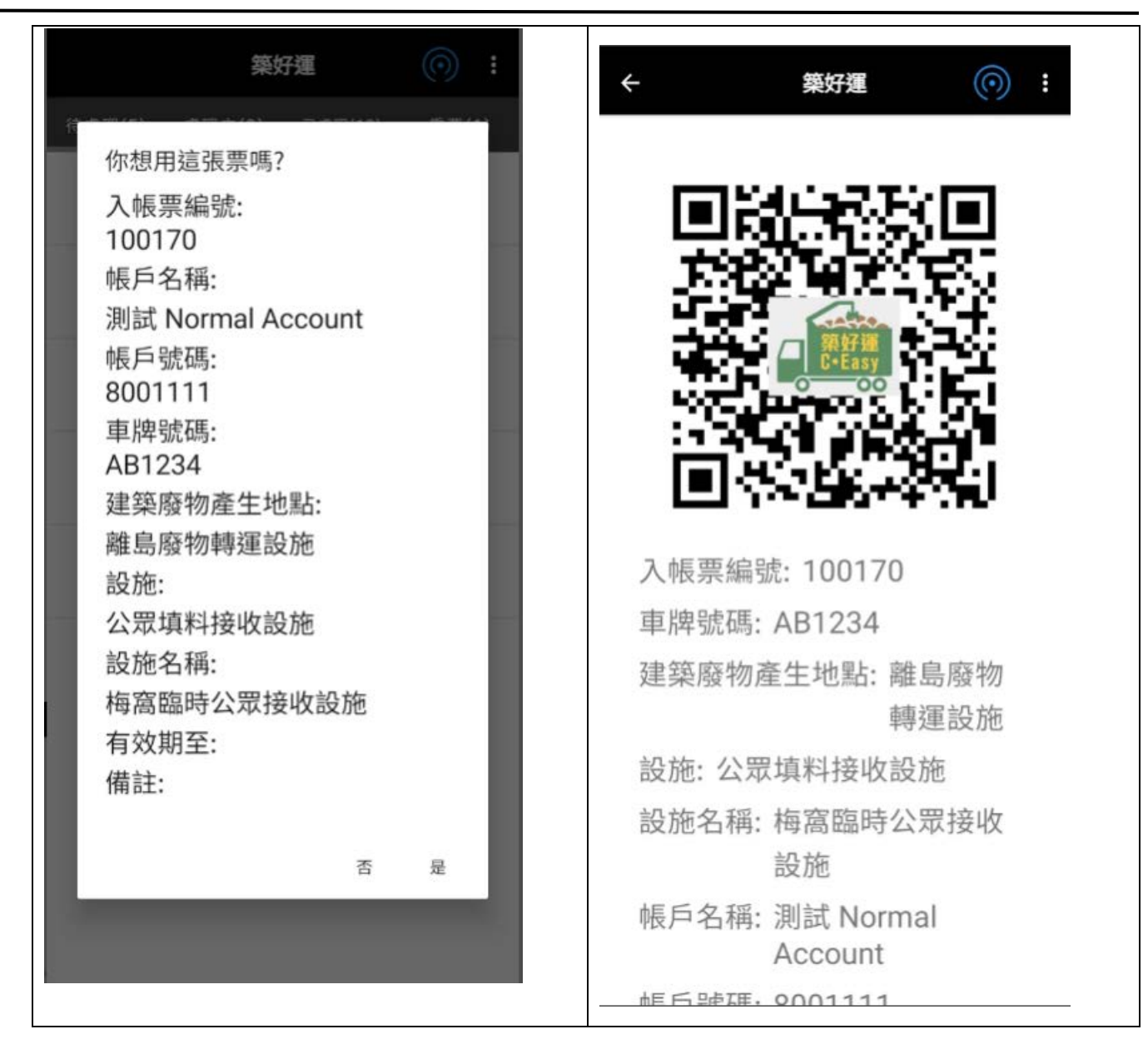